# alpaka Parallel Programming - Online Tutorial

Lecture 10 – The alpaka Programming Model

**Lesson 12: Introducing Parallelism** 

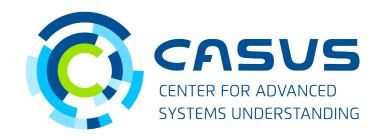

www.casus.science

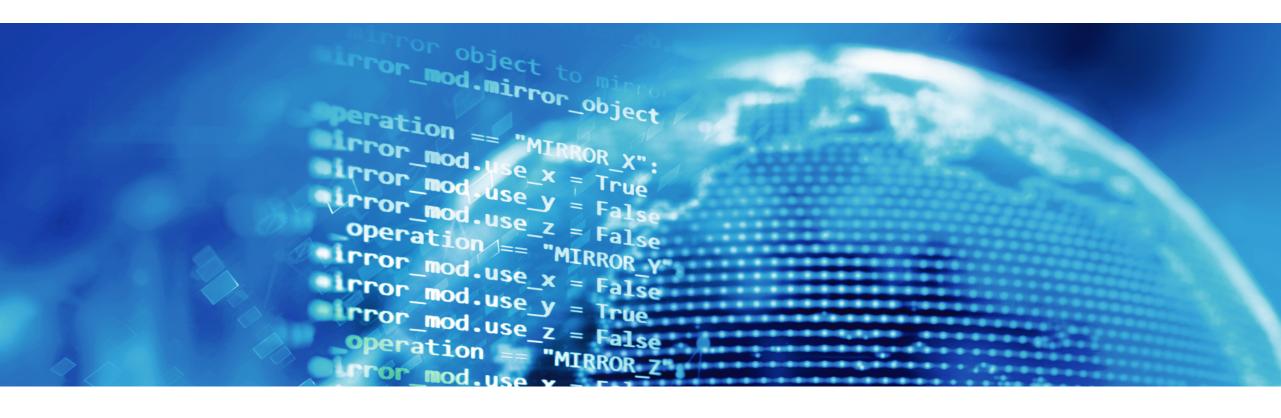

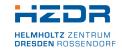

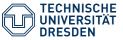

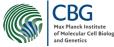

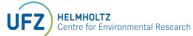

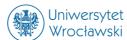

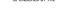

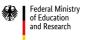

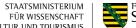

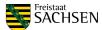

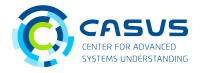

### **Executing Hello World**

• In your build directory, run the generated executable:

./helloWorld

• Windows: Look at the Release folder!

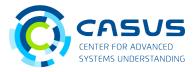

#### Results

• Example output:

```
Hello, World from alpaka thread 2!
Hello, World from alpaka thread 3!
Hello, World from alpaka thread 4!
Hello, World from alpaka thread 7!
Hello, World from alpaka thread 0!
Hello, World from alpaka thread 1!
Hello, World from alpaka thread 6!
Hello, World from alpaka thread 5!
```

Unspecified thread order

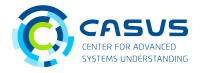

### **Executing Hello World**

• Run the generated executable again:

./helloWorld

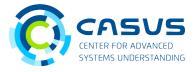

#### Results

Example output:

```
Hello, World from alpaka thread 2!
Hello, World from alpaka thread 3!
Hello, World from alpaka thread 5!
Hello, World from alpaka thread 6!
Hello, World from alpaka thread 7!
Hello, World from alpaka thread 4!
Hello, World from alpaka thread 0!
Hello, World from alpaka thread 1!
```

Different thread order but we did not change the code!

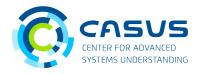

#### Thread parallelism

- alpaka spawns a user-specified number of Threads
- Threads are executed in parallel
  - → Threads can run at the same time
- Thread scheduling is nondeterministic (to the user)
  - → Order of access to shared resources (memory, input/output, ...) not specified

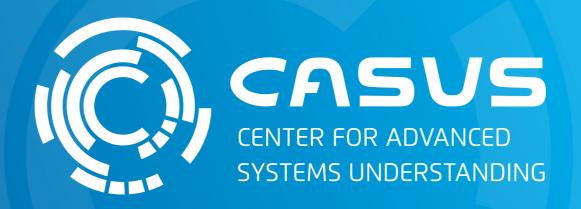

www.casus.science

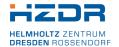

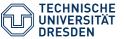

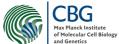

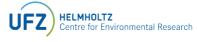

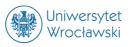

SPONSORED BY THE

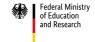

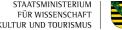

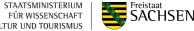